## **Файл-лицензия для Upgrade для "АТОЛ: Рабочее место кассира" и Frontol Win32 с**

**ключем защиты Guardant Stealth II** 

**http://soft.atol.ru/index.php?option=com\_content&view=article&id=213&Itemid=87** 

**Активация лицензии**

Этот пункт необходимо выбирать при покупке нового Upgrade:

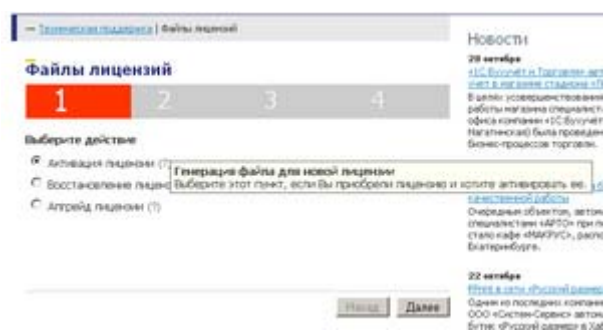

Далее необходимо выбрать продукт, на который требуется сгенерировать лицензию:

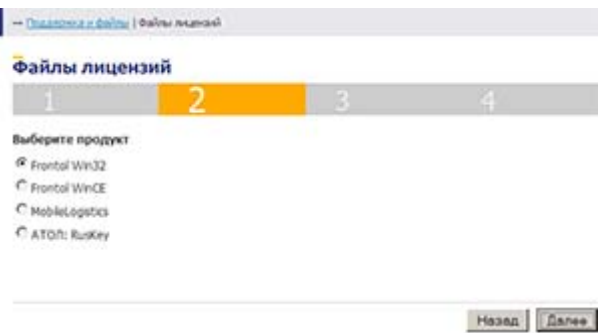

После этого необходимо заполнить LicenseID и DeviceID:

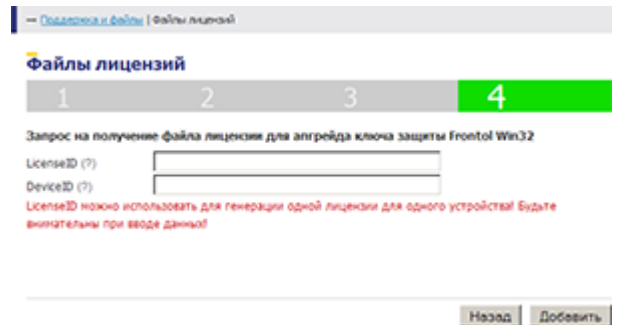

Нажав "Добавить" можно ввести запрос на еще один Upgrade, если ввод всей информации

закончен, необходимо заполнить поле « E-Mail» и нажать кнопку «Отправить запрос»:

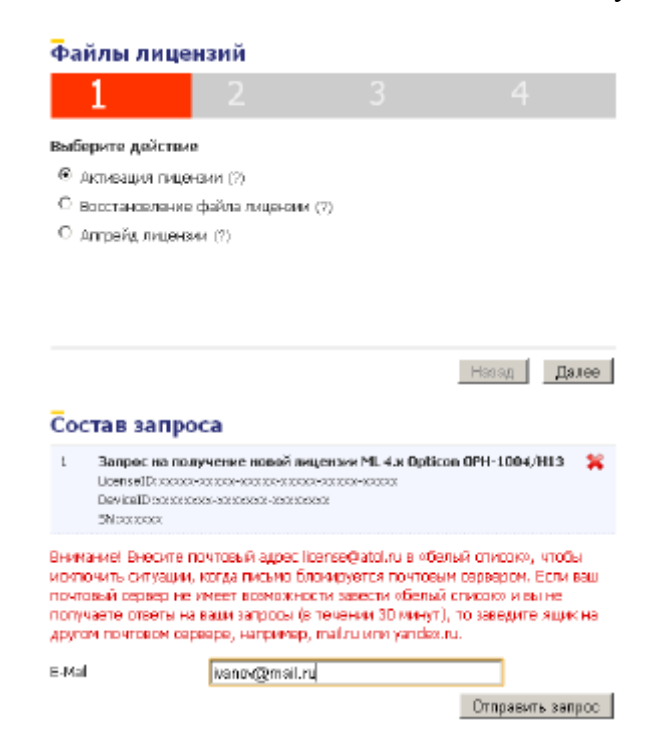

Через некоторое время (обычно не более 5 минут) на указанный адрес электронной почты придет письмо с вложенным файлом-лицензией или отказ с объяснением причин, почему генерация новой лицензии невозможна.

Далее необходимо запустить утилиту ATOLKeyUpdate, находящуюся на приоберетенном диске с Upgrade. Указав в ней полученный файл-лицензию, будет запрограммирован ключ защиты.

## **Восстановление утерянного файла-лицензии**

Этот пункт необходимо выбирать, если файл-лицензия был утерян. Восстановить его можно по идентификатору лицензии LicenseID или по идентификатору устройства DeviceID.

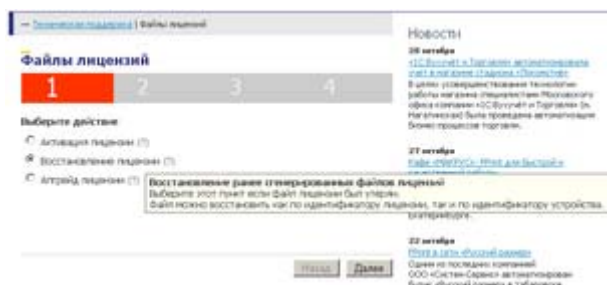

Если выбрано восстановление лицензии по идентификатору лицензии, то достаточно только заполнить поле LicenseID:

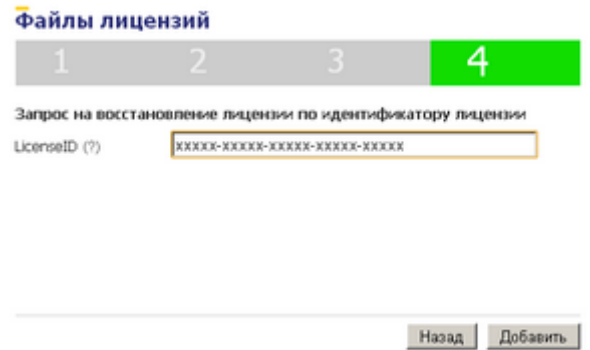

добавить данные в запрос (кнопка "Добавить") и отправить запрос с указанием нужного адреса электронной почты. Если выбрано восстановление лицензии по идентификатору устройства, то сперва нужно выбрать продукт:

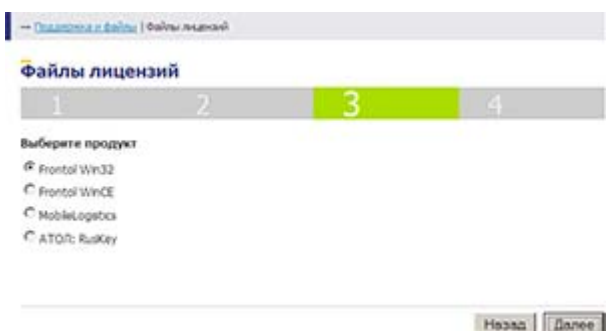

и далее заполнить поле DeviceID:

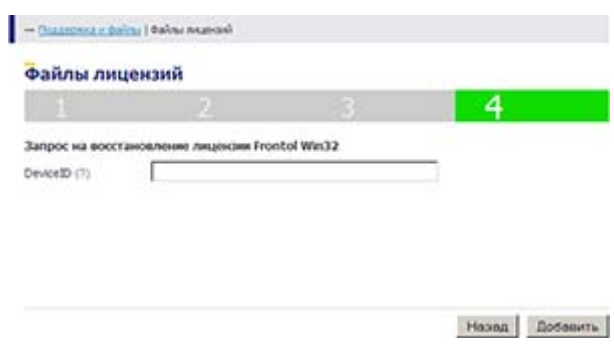

После этого необходимо добавить заполненные данные в запрос (кнопка "Добавить") и отправить запрос с указанием нужного адреса электронной почты. По указанным параметрам будет выполнен поиск в базе данных существующих лицензий. В случае успешного поиска найденная лицензия будет выслана на электронную почту пользователя. В случае неуспешного поиска на электронную почту придет отказ с

объяснением причин.

Далее необходимо запустить утилиту ATOLKeyUpdate, находящуюся на приоберетенном диске с Upgrade. Указав в ней полученный файл-лицензию, будет запрограммирован ключ защиты.